## Haberler Web Parçasına Kuruma Özel RSS Ekleme

Kullanıcının size verdiği rss ( http://www.cnnturk/servisler/rss/bilim.teknoloji.rss ) linkini aşağıdaki formata yapıştırınız;

<settings xmlns=""><feedUri>RSS LİNKİ</feedUri></settings>

Eğer yukarıda yer alanda formatı kullanmanız durumunda öğrenci, veli ve öğretmen portalı açıldığında haberler web parçasında XML uyarısı veriyorsa aşağıdaki formatı kullanınız.

<settings xmlns=""><feedUri>RSS LİNKİ</feedUri><dateFormat>dd.MM.yyyy HH:mm:ss</dateFormat><culture>tr</culture></settings>

Yukarıdaki gibi aralarda boşluk ya da enter olmadan, tanımladığınız Öğrenci-Veli-Öğretmen yetki grubuna yapıştırınız. Bunun için Yetkiyi Düzenle deyip, Haberleri seçiniz;

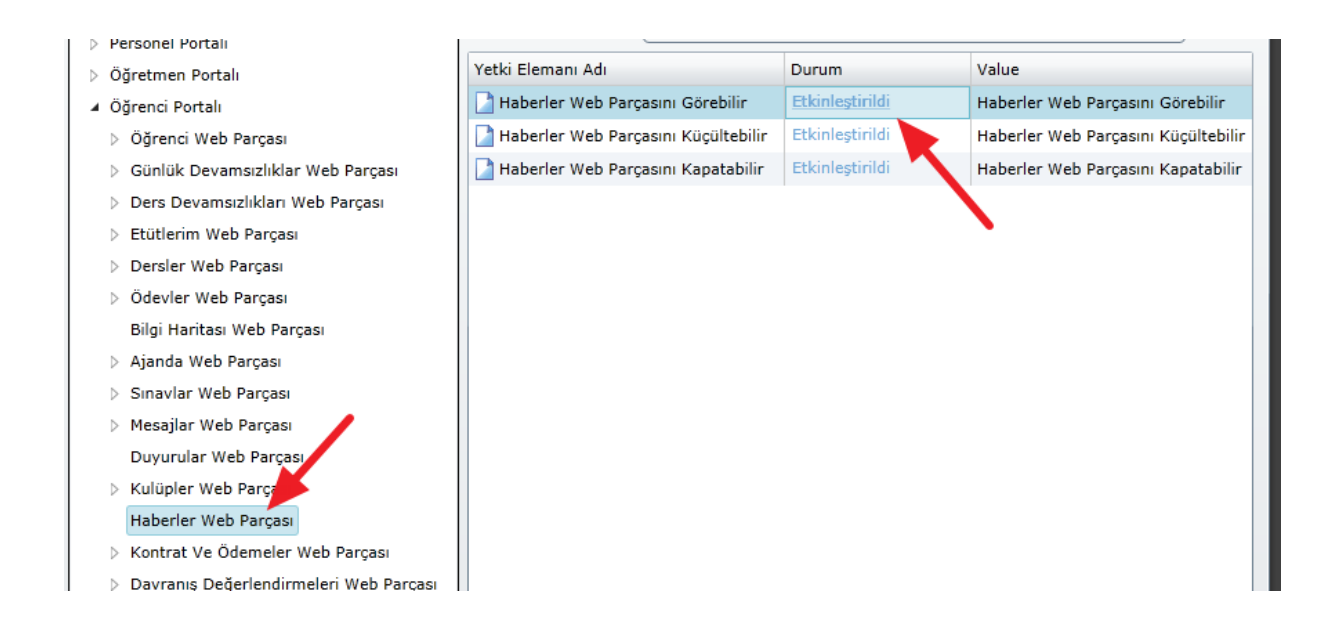

Haberler Web Parçasını Görebilir yetkisini tıklayıp, Etkinleştirildi deyip, linkinizi yapıştırınız;

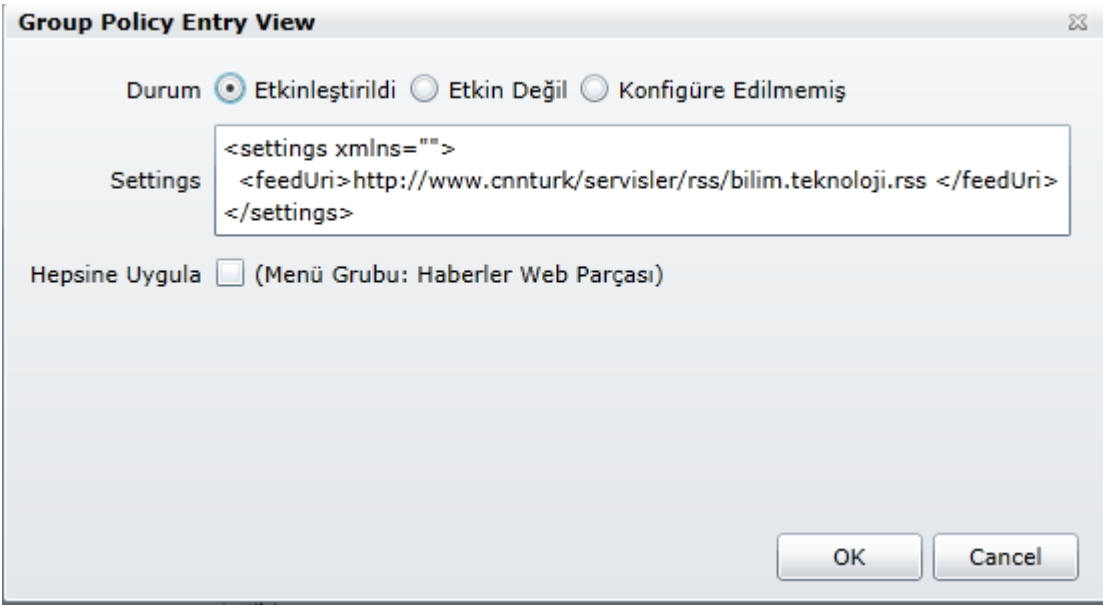

Yukarıdaki gibi dizildikten sonra OK deyip, kaydetme işlemini yapabilirsiniz.

Eğer beklenmedik bir durumla karşılaşırsanız [destek@k12net.com](mailto:destek@k12net.com%20a) adresine danışınız.